## SOFTWARE TESTING AND AUTOMATION

Project report submitted in partial fulfillment of the requirement for the degreeof

### **BACHELOR OF TECHNOLOGY**

### IN

### **ELECTRONICS AND COMMUNICATION ENGINEERING**

By

Anushka Dixit (171059)

#### **UNDER THE GUIDANCE OF**

Dr. Rajiv Kumar

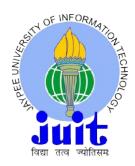

### JAYPEE UNIVERSITY OF INFORMATION TECHNOLOGY, WAKNAGHAT

### MAY, 2021

### **TABLE OF CONTENTS**

### CAPTION

#### PAGE NO.

| DECLARATION          | i   |
|----------------------|-----|
| ACKNOWLEDGEMENT      | ii  |
| LIST OF ABBREVIATION | iii |
| LIST OF FIGURES      | iv  |
| LIST OF TABLES       | V   |
| ABSTRACT             | vi  |
| MOTIVATION           | vii |
|                      |     |

| CHAPTER-1: INTRODUCTION                            | 1 |
|----------------------------------------------------|---|
| 1.1 GENC Learning Program                          |   |
| 1.1.1 Milestones                                   | 1 |
| 1.2Learning Journey with Culture of Work from Home | 1 |
| 1.3 Learning Path                                  | 1 |
| 1.3.1 Week Schedule                                | 2 |
| 1.3.2 Overview                                     | 2 |
|                                                    |   |
| CHAPTER-2: SOFTWARE TESTING                        | 3 |

| 2.1 DefinitionSoftware Development life cycle | 3 |
|-----------------------------------------------|---|
| 2.1.1 Phases                                  | 3 |
| 2.2 Types of SDLC                             | 4 |
| 2.2.1 Sequential                              | 4 |

| 2.2.2 Sequential Mode                       | l Types |       |      |       | 5        |
|---------------------------------------------|---------|-------|------|-------|----------|
| 2.2.3 Iterative Model                       |         |       |      |       | 6        |
| 2.2.4 Incremental Mode                      | 1       |       |      |       | 7        |
| 2.3 Software Testing                        |         |       |      |       | 8        |
| 2.3.1 Test Process                          |         |       |      |       | 8        |
| 2.3.2 Test Levels                           |         |       |      |       | 9        |
| 2.3.3 Test Types                            |         |       | 10   |       |          |
| 2.3.4 Test Case Writing                     |         |       |      |       | 11       |
| 2.4 Bug Report                              |         |       | 12   |       |          |
| 2.5 Black Box Testing                       |         |       |      |       | 12       |
| 2.6 White Box Testing                       |         |       |      |       | 13       |
| 2.6.1 Working Methods                       |         |       |      |       | 13       |
| 2.6.2 Testing Technique                     | e       |       |      |       | 13       |
| <ul><li>2.7 Comparison</li><li>13</li></ul> | of      | Black | and  | White | Box      |
| 2.8 Agile four values                       | 13      |       |      |       |          |
| 2.8.1<br>14                                 | Whole   |       | Team |       | Approach |

| CHAPTER-3:MYSQL, JSON AND XML | 15 |
|-------------------------------|----|
| 3.1 MYSQL                     | 15 |
| 3.1.1 Database                | 15 |
| 3.1.2 Key Difference          | 15 |
| 3.2 How MySQL works           | 15 |
| 3.3 RDBMS                     | 16 |

| 3.4 JSON                               | 16 |
|----------------------------------------|----|
| 3.5 XML                                | 17 |
| 3.5.1 Why XML?                         | 17 |
| 3.6 Key Difference: JSON and XML       | 17 |
|                                        |    |
| CHAPTER-4:VB SCRIPT AND UFT AUTOMATION | 18 |
| 4.1 Definition                         | 18 |
| 4.1.1 Key Learning                     | 18 |
| 4.1.2 Create a simple VB Script        | 18 |
| 4.1.3 Working with VB Script           | 19 |
| 4.2 Advantages                         | 20 |
| 4.3 Unified Functional Testing         | 20 |
| 4.3.1 Brief History                    | 21 |
| 4.3.2 Why Automation                   | 21 |
| 4.3.3 Standard Framework Requirement   | 21 |
| 4.4 Mini Project                       | 22 |
| 4.4.1 Case Study                       | 22 |
| 4.4.2 Problem Statement                | 22 |
| 4.4.3 Detailed Description             | 22 |
| 4.4.4 Key Automation                   | 22 |
|                                        |    |

| CHAPTER-5: CONCLUSION & FUTURE SCOPE | 23 |
|--------------------------------------|----|
| 5.1 Conclusion                       | 23 |
| 5.2 Future Scope                     | 23 |

| REFERENCES                    | 24   |
|-------------------------------|------|
| APPLICATIONS OF USED SOFTWARE | 2527 |
| APPENDIX B                    | 2829 |
| APPENDIX C                    | 30   |
| APPENDIX D                    | 3132 |

### DECLARATION

I hereby declare that the work reported in the B.Tech Project Report entitled "SOFTWARE TESTING AND AUTOMATION" is a **CONTINUOUS DEVELOPMENT PROGRAM**submitted at **Jaypee University of Information Technology, Waknaghat, Solan, Himachal Pradesh,** is a unique record of my work that is done under the guidance of HOD, **Dr. Rajiv Kumar.** I have not submitted this work elsewhere for any other degree or diploma.

Anushka

(Signature of Student) 171059

This is to certify that the statement stated above is true and the candidate is correct to the best of my knowledge.

ani 20m

Dr. Rajiv Kumar Project Supervisor Associate Professor Department of Electronics and Communication Engineering

DATE: 21.5.2021

### ACKNOWLEDGEMENT

I would prefer to categorical my deep and sincere feeling to my analysis supervisor, Dr. Rajiv Kumar Bachelor of Technology, MTech and Ph.D. For giving us the opportunity to do this project and providing invaluable guidance throughout this project. His dynamism, vision, sincerity and motivation have deeply galvanized us. He has taught us the methodology to carry out the research and to present the works as clearly as possible. It was a great privilege and honour to work and study under his guidance.

He helped me in conceptualizing the project and building procedures used to complete the project. I would also like to thank our Project Head, Dr. Naveen Jaglan for providing us this golden opportunity to work on a project like this, which helped us in doing a lot of research and we came to know about so many things. Finally, we would like to thank our family and friends who guided us throughout the project so as to complete the project on time.

### LIST OF ABBREVIATIONS

- 1. CSD : Continuous Skill Development
- 2. UFT : Unified Functional Testing
- 3. QTP : Quick Test Professional
- 4. VB : Visual Basic
- 5. SQL : Structured Query Language
- 6. RDBMS: Relational Database Management System
- 7. SDLC : Software Development Life Cycle
- 8. STLC : Software Testing Life Cycle

### **LIST OF FIGURES**

Figure 1.1Learning Schedule and Scheme Figure 2.1Software Development life cycle Figure 2.2 Types of SDLC Figure 2.3 Sequential Phase wise model Figure 2.4Waterfall model Figure 2.5V model Figure 2.6 Iterations in Iterative model Figure 2.7Iterations in Incremental Model Figure 2.8 Testing Process Figure 2.9 Testing Steps Figure 3.1 JSON Application Figure 3.2 JSON Working Figure 4.1VBscript Used In Notepad Figure 4.2 Use of Decision Statement Figure 4.3Use of Loops Figure 4.4 History of UFT

### LIST OF TABLES

 $\textbf{TABLE 3.1:} Difference \ between \ MySQL \ and \ Sql$ 

**TABLE 3.2:** Comparison of JSON and XML

### ABSTRACT

At cognizant they invest in ability and capability development of the field selects. This is often through cognizant place and Continuous ability Development (CSD) program. This forms a crucial a part of our employment with cognizant. CSD program is obtainable through a platform based mostly engagement model combined with integrated ability assessment and certifications because the CSD program completion criteria. Place is a chance for all field selects to attain business readiness even before the aboard with cognizant.

Every intern spends bound coaching hours across core skills, active and behavioural learning. Additionally, we tend to work on Business aligned use cases as a part of their project part throughout project section alongside needed coaching to realize a lot of confidence on technology areas.

Keeping in mind the competitive and career blessings of constant learning, cognizant Academy is on a mission to remodel associates into curious learners and facilitate them become active participants in clients' digital transformation journey furthermore as Cognizant's growth story. Being the in-house learning and development wing of the organization, cognizant Academy is targeted on creating associates future-ready through role-based and business-aligned learning solutions

### **MOTIVATION**

Internship could be a nice platform for us to leap begin our career. Internship offers a novel chance for us to realize skills that produces us. business prepared. There are a unit different edges starting from engaged on business case, to earning a regular payment. They but emphasize on business-focused learning because the key issue that ought to encourage us to pursue place.

# CHAPTER 1 INTRODUCTION

#### 1.1 GenC learning Program

Gen C learning program engages young abilities with a comprehensive learning pathway, giving the millennials a chance to move with subject material specialists (SME), perceive the company setting, and groom themselves cognizant emphasizes on Learner Autonomy wherever students take control of their own learning, with the offered tools and resources. Additional focus is on "learning" than "teaching".

### 1.1.1Following Milestones to HC Facets and UFT Automation:

- Milestone1:FunctionalTesting
- Milestone2:DataSource-SQL,XML&JSON
- Milestone3:VBScript
- Milestone4:UFTAutomation,ProjectDeliverables
- Milestone5:HCFacets,ProjectDeliverables

#### 1.2 Learning Journey with Culture of Work from Home

This program encourages United States to be a lot of autonomous learners throughout guided self- learning hours, finishing the training objectives on our own pace and magnificence, and obtain prepared for the active observe time.

### **1.3 Learning Path**

### **1.3.1 WEEK SCHEDULE**

#### WEEK 1

- □ Agile Methodologies& PhasesSTLC
- □ Basics of Automation concepts
- □ Quizes & CodingChallenges

#### WEEK 2

- □ DataSource(SQL,XML,JSON)
- □ Quizes CodingChallenges
- □ VBScriptProgrammingQuizes&Coding

#### WEEK 3

- □ VBScriptProgramming
- $\Box$  Quizes &CodingChallenges

#### WEEK 4 TO 7

UFTAutomation
 Quizes & CodingChallenges
 ProjectDeliverables
 ICT (Integrated CapabilityTest)

#### WEEK 8 & 9

- □ Health CareFacets
- □ ProjectDeliverables

#### 1.3.2 Overview

Cognizant has collaborated with Udemy to supply world category learning videos for the evolving way forward for work. These Udemy programs area unit plain-woven into a learning path, empowering you to set up and learn at your vogue. The program additionally connects you with subject material consultants to induce the skilled steering on your queries within the learning journey .The program unceasingly evaluates if you area unit ready to use those self-learnt skills to solve a business downside. Delineated below area unit the three key learning parts, which area unit distributed across the educational journey for the aim of continuous analysis. You have to attain a minimum of seventieth in every of the key parts.

| Integrated Capability Test(ICT) -<br>on a skill combination<br>Assess-Type-2 | <ul> <li>Take up ICT to solve an<br/>Integrated Case study and<br/>showcase your abilities</li> </ul>               |
|------------------------------------------------------------------------------|----------------------------------------------------------------------------------------------------|
| Code Challenges -<br>on a Module/Skill<br>Assess-Type-1                      | <ul> <li>Take up Code Challenges to<br/>measure the programming<br/>skills gained</li> </ul>                        |
| Hands-on / Quizzes -<br>on a Module<br>Coninuous Learning                    | <ul> <li>Take up Hands-on / Quizzes<br/>on a specific skill and and<br/>show case your<br/>understanding</li> </ul> |

FIG 1: Learning Schedule and Scheme

# CHAPTER 2 SOFTWARE TESTING

### 2.1 SDLC – SOFTWARE DEVELOPMENT LIFECYCLE

The process followed within the developmentteams of a software. It's an in depth process of the way to create, develop, test and maintain the software. SDLC helps in creating quality products while maintaining a fanatical process to figure through the event of it.

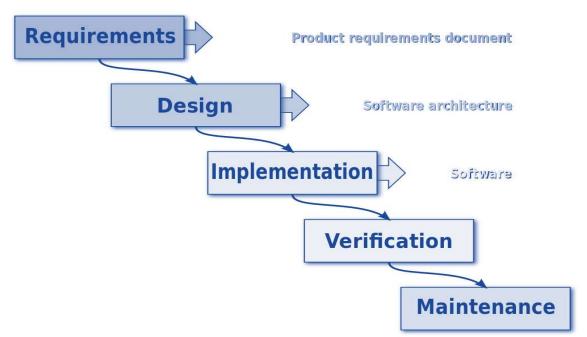

FIG 2.1: Software Development life cycle

### **2.1.1 PHASES:**

- User Requirement-In an SDLC, that is the 1st and most significant section for a package program task's success. Throughout this section, story takes area among stakeholders, end-users, and task teams, as each wise associated non-practical desires a hyperbolic and positive from shoppers. The requirement Gathering & Analysis section of SDLC entails the following Analysis of capability and money practicability distinctive and taking photos desires of stakeholders through consumer interactions like interviews, surveys, etc. Clearly method associate degreed documenting consumer desires in associate SRS (Software Resource Specification Document) comprising of all product desires that require to be developed creating task prototypes to reveal the end-consumer but the task will look.
- **Design** –This turning out with a part of SDLC involves the Separation of hardware and package wants, coming up with the system style supported gathered wants and making Unified Modelling Language (UML) diagrams like- use cases, class diagrams, sequence diagrams, and activity diagrams.

- **Implementation** –After the architecture of the software have been designed, next step is to implement it. It is segregated into smaller units and are developed in this phase. Each unit has its own functionality, which is defined in the user requirement document.
- Integration and Testing –SDLC's making an attempt stage alludes to checking, announcing, and fixing the framework for any bug/imperfection. During this stage, the on-going framework or task is resettled to a take a look at climate wherever distinctive testing structures square measure performed. During this step all the units' square measure tested on an individual basis for any faults or defects, or any practicality not operating properly. All the units' square measure then integrated into a system for additional method.
- **Deployment and Maintenance**: In this SDLC stage, once the framework testing has been done, it's suited be sent. The framework can be initially delivered for restricted shoppers by testing it in an exceedingly real business climate for UAT or User Acceptance Testing. The preparation and Maintenance section incorporates that the framework is ready for delivery, the framework is introduced and used Errors area unit corrected which will are recently incomprehensible. Additionally, enhancing the framework within an information centre.
- **2.2** Development lifecycles can be divided into types:

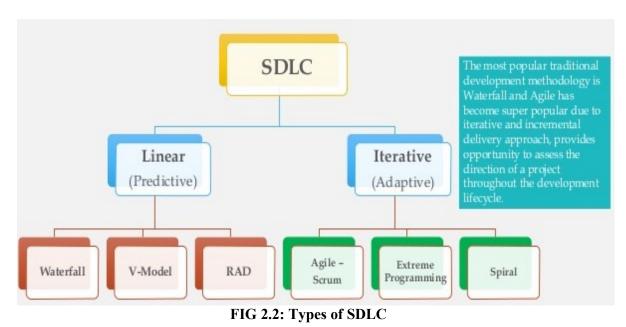

#### **2.2.1SEQUENTIAL**:

It is the more seasoned methods of fostering a product. It is a less difficult interaction wherein stages don't cover and are continued in a consecutive way. It has a beginning for example at the point when the client have a plan to create, it is then trailed by the prerequisites expected to make that thought. At that point the plan of the product is spread out, trailed by the form. The form is then tried and fixed in the following stage and after fruitful finishing of this stage the product is delivered to the clients or customers.

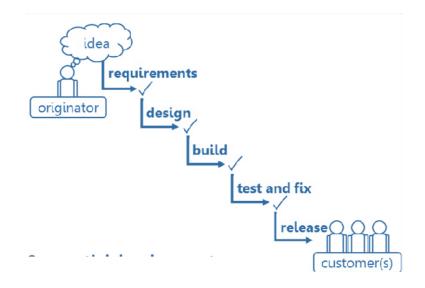

FIG 2.3: Sequential phase wise Model

**2.2.2**Two types of Sequential models that are used are:

- a. The Waterfall Model
- b. The Validation and VerificationModel

#### Waterfall Model

It follows a linear structure and the activities are completed sequentially one after the other. In waterfall model we go from high level to low level. We don't come back to the previous step amid of the current one. It is best applicable for smaller projects where the requirements are well defined.

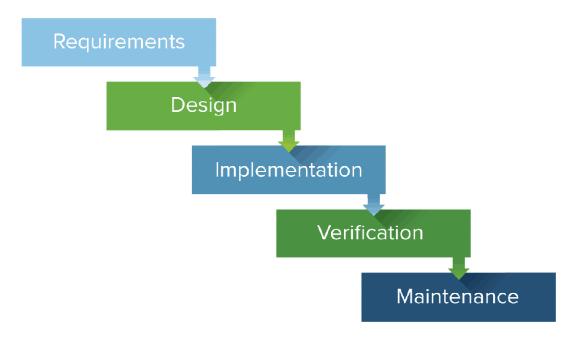

FIG 2.4: Waterfall Model

#### V-Model

V-Model is also a sequential model but it's different from waterfall model in a way that the software is divided into two pars User requirements and Software requirements. This model has more emphasis on testing by parallel testing phases along with development. Due to simultaneous testing, also known as Validation and Verification or V- model. It overcomes the faults of the waterfall model that testing starts after the development cycle of the

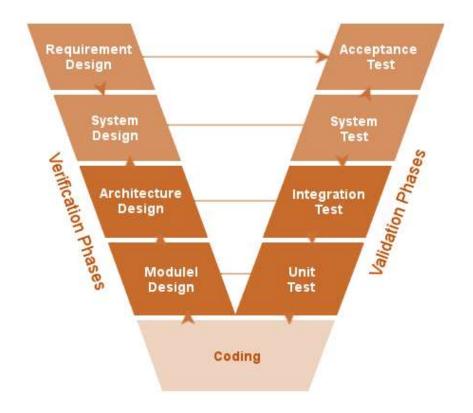

software.

#### FIG 2.5: V Model

#### **2.2.3 Iterative Model**

In iterative model we partition the product into emphases of layers. It gets going with a less complex variant with every cycle expanding its usefulness and advancing its executions. The best element of this model is that there will be a functioning framework model at the early piece of the turn of events and can be based upon iteratively while keeping the coordination of parts and the usefulness in the check.

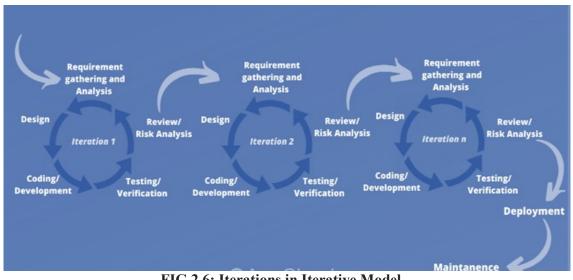

FIG 2.6: Iterations in Iterative Model

The iterative life cycle model contains rehashing the underneath referenced four phases as a succession. These are:

**USER RequirementPhase:**In the requirements amount of programming improvement, the framework connected knowledge is accumulated and investigated. The gathered stipulations are then organized in like manner for fostering the framework.

The DesignPhase: In the style stage, the merchandise arrangement is about up to satisfy the wants for the set up. The framework configuration may be another one or the growth of a past type one.

**Execution and Testing Phase:** In execution even as a take a look at stage, the framework is formed by secret writing and building the UI and modules that is then united and tried.

**ReviewPhase:** The survey stage is where the product is assessed and checked according to the current necessity. At that point, further necessities are explored examined and surveyed to propose for an update in the following emphasis.

#### 2.2.4 Incremental Model

In incremental model the user requirements are broken down into smaller units and then that part is of a section is finished before moving on to the next one. The smaller units are standalone modules that can function on their own. In incremental model fundamental requirements are addressed first and then the secondary functions are added in forthcoming

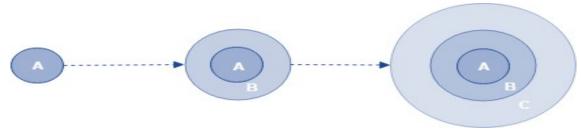

increments.

FIG 2.7: Iterations in Incremental Model

#### 2.3 Software Testing

Software Testing is an interaction to evaluate the nature of the created programming while

lessening the danger of its disappointment too. Since Software testing incorporates numerous exercises that is the reason it is known as a cycle. It tends to be of two sorts Dynamic Software Testing and Static Software Testing. Dynamic Software testing incorporates the execution of the product though in the Static Software Testing we don't execute the code, we simply survey the code and its plan and so on.

Validation and Verification are two major activities. Validation means building the right product according the user requirement. Verification means we build the product right that is its design, architecture and speed.

Work Products are anything that is produced while we are working inside our software. Example: Requirement, Codes and Design.

#### 2.3.1Test Process

Testing is that the manner toward assessing a framework or its component(s) with the aim to find if it fulfils the predefined requirements. In easy words, testing is corporal punishment a framework to acknowledge any holes, mistakes, or missing conditions con to the important requirements.

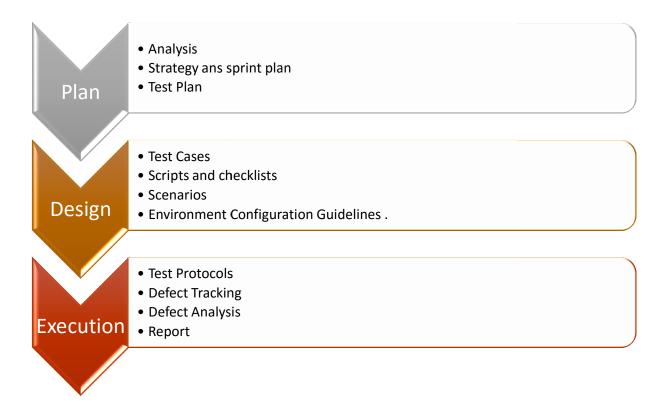

#### FIG 2.8: TEST PROCESS

Test Process Steps:

- 1. Test Planning It is the documentation of the Test Plan. In this we document all our test related data, including reviewing the basis of the test.
- 2. Test Monitoring and Control In this we monitor our progress regarding the test of the software whereas also keeping in control so that the path doesn't differ from the goal.
- 3. Test Analysis In this we search the defects and analyse the test conditions.
- 4. Test Design This is where the different test cases are written.
- 5. Test Implementation Here we organise the test cases in the environment (browser, operating system. Etc)
- 6. Test Execution It is the step involving reporting the whole process, retesting the reworked functionalities and regression.
- 7. Test Completion After all the previous test are completed, it leads to the completion of the process.

#### 2.3.2 Test Levels

Testing levels are fundamentally to distinguish missing regions and forestall cover and reiteration between the advancement life cycle stages. It is used to check from functionalities, performance to the integration of its components.

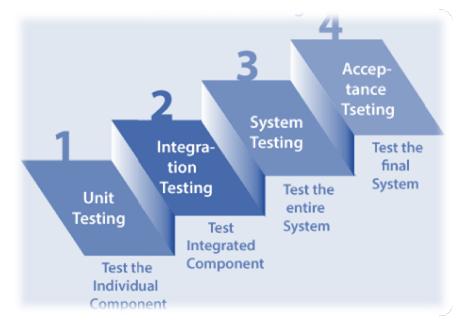

- 1. Unit Testing It is the most basic unit of the system that can be tested separably, it could be modules or classes of the code. It is basically done by the developer during the development stage.
- Integration Testing It can be subdivided into two parts Component Integration and System Integration. Component Integration is the integration between the components and is usually done by the developer. On the other hand, System Integration is done in bigger projects which may include many systems like frontend, backend, etc. It is usually done by the tester.
- 3. System Testing It is the most important testing in this we test our system in the real environment. It checks everything including integration among components, its stability and performance as well as the security.
- 4. Acceptance Testing It is mostly done by the user / stake holders. It is done to check that all the user requirements have been met as per the user requirement document.

**2.3.3 Testing Types:** There can be many times of testing. Few important ones are listed below:

- 1. Functional Testing The process through that QAs confirm if a touch of software system is acting in accordance with pre-determined needs .It tests what the system will.
- Non Functional Testing In this testing all the non functional tests are performed. Performance Testing is done to test how the system is working. Stress Testing is done to check how much load the system can take. It is hard to answer in Yes/No and is usually answered in a range.
- 3. Black box Testing In black box testing the tester is not known to the internal structure of the system. The tester can only give an Input and check if he had received the appropriate output.
- 4. White box Testing In this we do testing while monitoring the internal structure of the system.
- 5. Dynamic Testing Testing involving the execution of the system is known as Dynamic Testing.
- 6. Static Testing In Static testing there is no execution of the system, it is basically used for reviewing the design and code of the system.
- 7. Retesting It is also known as Conformational Testing. It is done when changes are made by the developer after a bug was reported. It uses the same steps to test that caused the defect.
- 8. Regression Testing It is done when the developer changes something i.e. changing the requirement, adding new functionalities, or removing a feature.
- 9. Smoke Testing Smoke Testing is testing the main functionalities to ensure that the build is stable enough for testing.

Difference between Regression testing and retesting is that Regression testing is performed for breezed through assessment cases while Retesting is done uniquely for failed test experiments. Regression testing checks for unforeseen results while Re-testing ensures that the first shortcoming has been rectified.

#### 2.3.4 Test Case Writing

Test Case may be a set of preconditions, inputs, and actions (where applicable), expected results and post conditions developed supported check conditions.

- 1. Test Case Title Title should be suitable, appropriate and should be informative.
- 2. Precondition Condition performed before testing.
- 3. Test Steps Sequence of step that should be carried out inorder to perform a test. They should be very clear keeping the important things marked.

- High Level Test Case –When we don't provide exact credentials for checking because it is written before/while software is under development.
- Low Level Test Case –In a deeper way they define the functionality
- 4. Expected Result It contains what the expected result is from the system after the test steps are followed.
- 5. Test Scenario Test Scenario or Test Suite is grouping of similar test cases into one Suite.
- 6. Test Environment In this we mention the specifications of the hardware, software and the network used.
- 7. Actual Result Result obtained after executing the test case.
- 8. Status Indicates the current status of the test case.
  - New Needed to be tested
  - Pass On execution of the test case expected result is same as the actual result
  - Fail On execution of the test case expected result is not same as the actual result
  - Blocked the test case cannot be executed due to a blocked functionality

#### 2.4 Bug Report

Documentation of the occurrence, nature and testing of a defect. A bug occurs when expected result don't match the actual result.

- 1. Bug Report Title It includes the Description; enough information is provided in the title.
- 2. Steps to reproduce It's the steps that leads to the bug, must be very specific.
- 3. Expected Result What should have happened after the execution
- 4. Actual Result What really happened when the steps were executed.
- 5. Test Environment Device/Operating System/Network used for the execution of the test case.
- 6. Screenshot/Video Further on media can be attached to the report to make a clear point. It should show full screen, a red rectangle around the defect area and the video should show mouse clicks as well as keyboard key presses.
- 7. Bug Priority Indication level of the priority of the bug.
  - Critical –A functionality of the system does not work.
  - High Non-Functional defects or low priority functional defects.
  - Medium Minor performance defects or UI display defects
  - Low Defects like spelling mistakes or Image misalignment.

#### 2.5 Black box Testing

Black Box testing has the aim to test the behaviour of the software. It is done without knowing the internal structure of the system. There are four major ways in which black box testing can be done.

1. Equivalence Partitioning (EP) – In equivalence partitioning the system is split into partitions (may not be of a similar size). One legal action is performed for every

partition. In EP it's smart to draw the quantity line. Before and when cases are provided for the buffer, these square measure referred to as invalid Partitions

- 2. Boundary Value Analysis (BVA) it's associate extension over EP technique, in BVA we are going to check for the boundary values moreover. We tend to study 1st worth in current partition and also the last worth within the previous partition. Every worth can belong to only 1 partition.
- Decision Table Testing Totally different mixtures of conditions end in different outcomes. Variety. The number of tables for n number of questions with m possibility is m<sup>n</sup>.
- 4. State Transition Testing –System which has the different transitions.

### 2.6WhiteBox Testing

WhiteBox testing techniques analyse the inner structures which is used information structures, internal style, code structure and therefore operating code instead of simply the practicality as in recording machine testing. It is conjointly referred to as the glassbox testing and even clear box testing or structural testing.

### 2.6.1 WorkingProcess of WhiteBox testing:

- Input: wants, purposeful specifications, vogue documents, code document
- Processing: enjoying risk analysis for guiding through the whole technique
- Proper check planning: bobbing up with check cases so on cowl entire code. Execute rinse-repeat until error-free code is reached. Also, the results square measure communicated.
- Output: preparing final report of the whole testing technique.

### 2.6.2 Testing Technique

- 1. Statement Coverage It covers all the statement inside the code and have hundred percent statement coverage.
- 2. Decision Coverage Tests all the decision outcomes in the code. It is also known as the branch coverage.
- 3. Condition Coverage Test each condition in the case in true and false cases.
- 4. Path Coverage Tests all the paths present in the code.
- 5. Modified Decision- It tests only important conditions.

### 2.7 Comparison between Black Box and White Box Technique

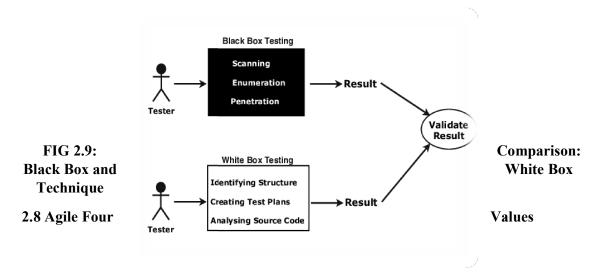

 Individual and Interaction over Process and Tools –Itis interaction with the people and Relations between is additional vital than a method or a tool. For Example : Communication is associate example of the distinction between valuing people versus

Method.

2. Working Software over Comprehensive Documentation: It streamlines it in a very type that provides the developer what's required to try to the work while not obtaining caught up in trivia. Agile documents desires as user stories, that square measure tight

for a code developer to begin the task of building a different operate

- **3.** Consumer collaboration over Contract Negotiation –Agile declaration describes a shopper WHO is engaged and collaborates throughout the event methodology, making. This makes it method easier for development to satisfy their needs of the Customer who is a client.
- 4. Response to the changeoverfollowing the planning Have the flexibility to be able to make changes to the plan and not follow it too strictly.

#### 2.8.1 Whole Team Approach

In Agile, the whole-team approach suggests that involving everyone with fully completely different knowledge and skills to substantiate project success. The team includes representatives from the shopper together said because the merchandise Owner, and completely different business stakeholders administrative body make sure product choices. Ideally, the total team shares a similar space and is supported through the daily stand-up conferences involving all members of the team, where work progress is communicated and any impediments to progress unit of measurement highlighted. The whole-team approach promotes easier and economical team dynamics. The construct of involving testers, developers, and business representatives all told feature discussions is thought because the power of 3, or the 3 Amigos. The use of a whole-team approach to development is one in each of the foremost benefits of agile development. Its benefits include:

- Enhancing communication and collaboration among the team
- Enabling the numerous ability sets among the team to be leveraged to the advantage of the project
- Making quality everyone's responsibility

# CHAPTER 3

### MYSQL, JSON AND XML

### 3.1 MySQL

MySQL is a RDBMS i.e. Relational Database Management System which supports the SQL Structured Query Language that is language for accessing and managing the records within the information.

SQL stands for Standard query language and is used to communicate with the databases. Used for performing task on the Database.

**3.1.1DATABASE:** An application that stores the organized assortment of records. It square measure usually accessed and manage by the user really merely. It permits to rearrange information and records into tables, rows, columns, and indexes to hunt out the relevant information quickly. Each info contains distinct API for arts info operations like creating, managing, accessing, and searching out the information it stores.

| 3.1.2 Key Difference | e between SQL | and MySQL |
|----------------------|---------------|-----------|
|----------------------|---------------|-----------|

| Difference          | SQL                                            | MySQL                                                              |
|---------------------|------------------------------------------------|--------------------------------------------------------------------|
| Definition          | A query language                               | A relational database that uses SQL                                |
| Operations          | Performs operations on data in a database      | Stores the existing data in an organized manner in<br>its database |
| Functions           | Writes queries for databases                   | Stores, modifies, and manages data in a tabular format             |
| Format and Syntax   | Remains the same                               | Keeps updating                                                     |
| Support             | No support for its connector                   | Has MySQL workbench integrated tool                                |
| Storage Engine      | Supports a single storage engine               | Supports multiple and pluggable storage engines                    |
| Server and Database | The server remains independent of the database | The server blocks the database during a data backup session        |

TABLE 3.1: Difference between MySQL and SQL

### 3.2 Working of MySQL

MySQL follows the operating of Client-Server design. This model is meant for the end-users noted as shoppers to access the resources from a central laptop referred to as a server victimization network services. Here, the consumers produce requests through a graphical package (GUI), and conjointly the server will offer the desired output as shortly as a result of the directions square measure matched. The operating of MySQL info with MySQL Server square measure as following:

- MySQL creates associate information that allows you to create many tables to store and manipulate data and shaping the association between each table.
- Clients build requests through the GUI screen or transmission by victimization specific SQL expressions on MySQL.
- Finally, the server application will respond with the requested expressions and switch out the desired result on the client-side.

### 3.3 RDBMS

Relational Database Management System is a collection of data into organised tables. Tables in RDBMS are linked together (or can be linked together). They are also capable of storing common tables.

#### 3.4 JSON / JavaScript Object Notation

JSON stands for JavaScript Object Notation.JSON may be a light-weight format for storing and transporting information .It is unremarkably used once information is distributed from a server to an internet page .JSON is "self-describing" and straightforward to know.

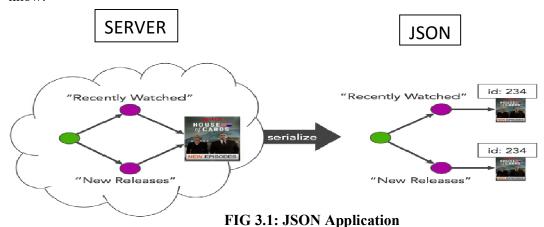

JSON has been made up on 2 structures:

- 1. A collection of name/value pairs. In various languages, this could be completed as Associate in Nursing object, record, struct, dictionary, hash table, keyed list, or associative array.
- 2. Anordered list of values. In most languages, this could be completed as Associate in making array, vector, list, or sequence.

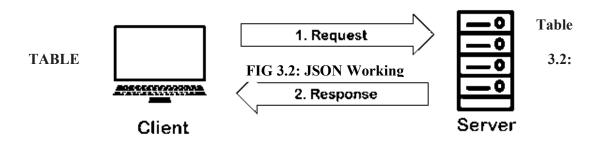

| JSON                                                                        | XML                                                        |
|-----------------------------------------------------------------------------|------------------------------------------------------------|
| Text based format (Not a<br>Language)                                       | Markup Language                                            |
| Free to define anything                                                     | Has some rules                                             |
| Smaller Size                                                                | Big in Size due to markups                                 |
| JSON is similar to Java script<br>Objects literals. Browser read<br>faster. | Browser need parsers to<br>handle XML. Slow<br>processing. |
| No support on namespaces and<br>comments                                    | Both are supported.                                        |

**Comparison of JSON and XML** 

These are universal data structures. Nearly all trendy programming languages support them in one sort or another. It's good that Associate in nursing data format that is interchangeable with programming languages even be supported these structures.

#### 3.5 XML

XML (Extensible Markup Language) could be a nomenclature just like hypertext Markup language, however while not predefined tags to use. Instead, you outline your own tags designed specifically for your wants. Most significantly, since the essential format of XML is standardized, if you share or transmit XML across systems or platforms, either domestically or over the net, the recipient can still take apart the data attributable to the standardized XML syntax.

#### 3.5.1Why Extensible Markup Language?

**Platform Independent and Language Independent:** The good thing about xml is that you simply will use it to require knowledge from a program like Microsoft SQL, convert it into XML then share that XML With different programs and platforms one will be able to

communicate between 2 platforms that are usually terribly troublesome.

3.6 Key Difference between JSON and XML

JSON is quicker as a result of it's designed specifically for data interchange. JSON secret writing is elliptical, that wants less bytes for transit. JSON parsers square measure simpler, that wants less interval and memory overhead. XML is slower, as a results of it's designed for many quite merely data interchange.

### **CHAPTER 4**

### VISUAL BASIC SCRIPT AND UFT AUTOMATION

#### **4.1DEFINITION**

VBScript (Visual Basic Script) is all-purpose, light-weight and active scripting language developed by Microsoft that's sculptural on Visual Basic. Nowadays, VBScript is that the primary scripting language for fast take a look at skilled (QTP) that could be a take a look at automation tool. It is just like JavaScript and preferred over client side

The 3 environments at which VB Script can be implemented.

- 1. Internet Information Server (IIS) Microsoft's web server
- 2. Windows Script Host(WSH) The native hosting environment of the Windows OS
- 3. Internet Explorer(IE)-The simplest hosting environment we can use to run VBScript.

#### **4.1.1 FEATURES INCLUDE:**

- VB Script may be a scripting language developed by Microsoft.
- It is a light-weight version of Microsoft Visual Basic and also the VBScript syntax is extremely almost like that of Visual Basic.
- VBScript program has to be hosted on any of those three environments: IIS (Internet data Server) Microsoft's own internet server software system WSH (Windows Scripting Host) The native hosting atmosphere of the Windows OS IE (Internet Explorer) the only hosting atmosphere we are able to use to run VBScript VB Script will solely run on Windows machines and net individual browser.

#### 4.1.2 How Do We Create a Simple VBScript?

To make and run a VBScript, we require:

- Editors including Notepad++ or perhaps Notepad to jot down the VBScript Code.
- Internet Explorer (good to own that is 6 or above) for the VBScript Code.

#### 4.1.3 Working with VBScript

B 0 0 -0 1.The first VBScript: File Edit Format View Help Here we print a sentence on <html> <head> IE (Internet Explorer) <title>My First VBScript Code!!!</title> </head> embed VB .The way to <body> Script: <script type="text/vbscript"> document.write("Yes!!! I have started learning VBScript.") </script> </body> </html>

#### FIG 4.1: VB Script use in Notepad

2. Case Insensitive: This means that any keyword or variable written will be treated same irrespective of the case is treated the same. For example, variables ANUSHKA and anushka will be treated the same.

3. Variables rules to follow while working .

Following are the rules:

- 1. Alphabet should be the start of a variable.
- 2. The variable names can have maximum 255 characters.
- 3. Unique variable names (being insensitive this is with the spelling also) .Using the

keyword 'dim' variables are declared .Declared using 'dim'.

#### 4. Decision Making

With the help of conditional statements it makes decision .

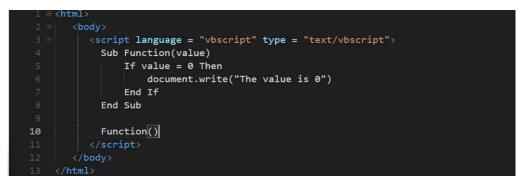

FIG 4.2 Use of Decision Statement

5. Looping through the code.

To implement Logic ,The while , do while , for loops are used .

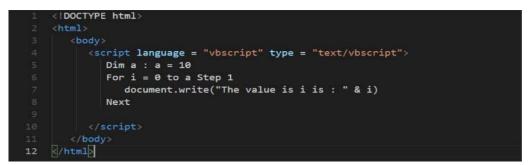

FIG 4.3: Use of Loops

#### 4.2 Advantages

- It is accustomed script body tasks on Windows (but currently, it's chiefly replaced by Windows PowerShell).
- It is that the scripting language for quick take a glance at ball-hawking (QTP), a good used take a glance at automation tool. It's the inside scripting language for embedded applications.
- DBMS Intersystem Cache put together implements VBScript.
- It has sturdy support for error handling, subroutines, etc.

### 4.3 Unified Functional Testing (UFT)

Also known was QTP which stands for Quick Test Professional, taken over by Micro Focus. QTP is intelligent take a look at automation for net, mobile, API, hybrid, RPA, and enterprise apps. N QTP is currently referred to as UFT i.e. (Unified purposeful Testing). it's machine-driven an automatic} Testing tool that helps testers to execute automated tests thus on spot any errors, defects or gaps in contrary to the expected results of the appliance beneath check.

#### 4.3.1 Brief History Of UFT

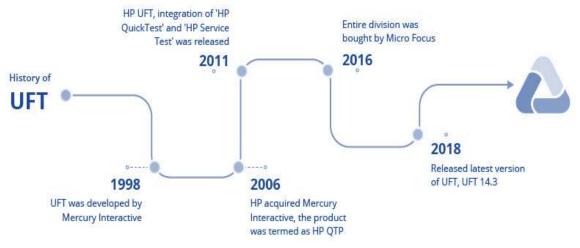

FIG 4.4: History of UFT

The Best Testing Tool is UFT because:

- It is Associate in Nursing icon-based tool that automates the regression Associate in Nursing purposeful Testing of an application
- Both technical, additional as a non-technical tester, used as QTP
- It provides every features- Record additional as Playback
- One will check Desktop additional as a result of the Web-based applications
- It permits Business methodology Testing (BPT)
- QTP Testing is based on scripting language VB script
- Micro Focus's UFT uses VBScript to automatize applications.

#### 4.3.2 Why is there Automation?

Manual testing of any web-based application and desktop/standalone application takes time, resources and money. Also. It's intolerable to quickly check applications at any random time with none manual intervention. Automation comes into image here to chop back or eliminate the manual testing the utmost quantity as potential.

#### 4.3.3 Standard Automation Framework Requirements

- Code should be re-usable, perceivable and rectifiable.
- Data Parameterization should be an area of the automation framework.
- Test data ought to be unbroken distinct from the code and therefore the code ought to be reusable for various sets of computer file.
- Test results ought to be logged into a separate log file and will be fairly straightforward to grasp.

- Appropriate error handling method should be enclosed as a part of the automation framework. In addition, usage of recovery situations should be unbroken at minimal, as recovery situations consume extra interval and different resources.
- The automation framework should be written in such the way that if one check script fails, Unified practical Testing (formerly QTP) mustn't stop the execution method. Ideally, the framework ought to report the errors and travel to execute future test suit. Automation Framework design

#### 4.4 MINI PROJECT

Enquiry of Building Project

#### 4.4.1 Case Study: Enquiry of Building Project

#### 4.4.2 Problem Statement:

Fill and send the Enquiry form to the builder.

- Go to the Builders site
- Select the Contact Us to fill the details
- Find the villas that can be taken in to possession before December this year

#### Suggested site: <u>https://ishahomes.com</u>

#### 4.4.3 Detailed Description:

- Once the builders home page is launched in the specified browser, navigate to the <contact us> in "More" menu.
- Enter the necessary text fields in the given form.
- Select the project from the field.
- Extract the number of available projects in the form and display in the console
- Display the selected project and submit the form
- Navigate to Buy Villas link
- Extract the Area and city of the Villa projects which has more than 10 Units
- Possession date should be on or before December month of current year
- Capture the Screenshot of the
- Close the Browser

#### 4.4.4Key Automation Scope:

- Execute in different Browsers
- Extract the number of projects available with the builder
- Display the selected project
- Filling form (in different objects in web page)

### **CHAPTER 5**

### **CONCLUSION AND FUTURE SCOPE**

#### **5.1 CONCLUSION**

Cognizant learning program engages young skills like us with a comprehensive learning pathway, giving the millennials a chance to move with • Subject Matter specialists (SME) • Understand the company atmosphere and groom themselves Cognizant emphasizes on Learner Autonomy wherever students take hold of their own learning, with the on the market tools and resources. A lot of focus is on "learning" than "teaching".

Technologies coated as a part of this Automation Testing with UFT and HC sides Learning Path are:

- Agile Fundamentals
- Unified Functional Testing
- SQL, XML & JSON
- VBScript Programming
- UFT Automation tool Performance

Objective was one Should be ready to make a case for software system Testing Life Cycles(STLC) Should be ready to demonstrate useful testing atmosphere setup, action style from requirement/scenarios, check knowledge setup, check execution, bug reportage and check closure Should be ready to illustrate VBscript programming, writing reusable strategies, breaking down issues into sub issues Should be ready to discover WebElement for page classes(Webpages) victimization object repository for UFT automation Should be ready to demonstrate produce Object Repository Files, establish automation check knowledge Sets, Maintain knowledge manipulation functions.

One Should analyse the appliance below check with the appliance professional and break it down into little, logical business elements Should be ready to interpret the entities and relationships and build easy tables in information, and write easy queries to retrieve knowledge from the information Should be ready to demonstrate XML/JSON file creation and parsing Should be ready to demonstrate Claims process system and sides summary and cluster, Subgroup and Class/Plan Configuration, Enrollment, Member & Eligibility, Medical & Hospital Claim process Should be ready to demonstrate claim creations.

#### **5.2 FUTURE SCOPE**

Acts as a platform to the company world Work on business aligned use cases Learn and Work with subject material specialists chance to act with Leaders a great geographic point thrives on concepts and chance. You'll realize each at cognizant. Follow your concepts, and select innovative career tracks. Challenge convention. You're able to lead and influence amendment. To create a distinction. Discover what we've got to supply, and what we are able to do along.

## REFERENCES

1. Functional TestingFundamentals

The Complete 2021 Software Testing Bootcamp

https:// cognizant.udemy.com/course/testerbootcamp/learn/lecture/ 19149164?start=1#notes

https://www.guru99.com/test-case.html

2. DataSource(SQL+XML+JSON)

SQL for Beginners: Learn SQL using MySQL and databased esign

https:// cognizant.udemy.com/course/sql-for-beginnerscourse/learn/lecture/11484616?start=1#notes

https://www.w3schools.com/sql/

https:// www.tutorialspoint.com/sql/sql-select-query.htm

- 3. Everything one should learn about software testing(Udemy) by <u>Tarek Roshdy</u>
- 4. Getting SQL using the MySQL database. Study Database Design and Data Analysis with Normalization and Relationships(Udemy) by Jon Avis
- 5. API Documentation1: Technical writers how to document structured data. No programming experience required(Udemy) by <u>Peter Gruenbaum</u>
- 6. Easiest Form of Automation(Udemy) by Coding Gears
- 7. Study the basics of HP-UFT Functional Automation(Udemy) by Coding Gears

## **APPLICATIONS OF SOFTWARE USED**

# 1.FUNCTIONAL TESTING: Hotel Booking

|                                                                                                |                                                                                                    |                                                                                                    |                                                       | -                                                                                                    | 2.75                      |                      |             |            |   |   |  |
|------------------------------------------------------------------------------------------------|----------------------------------------------------------------------------------------------------|----------------------------------------------------------------------------------------------------|-------------------------------------------------------|----------------------------------------------------------------------------------------------------|---------------------------|----------------------|-------------|------------|---|---|--|
| Flights                                                                                        | Hotels                                                                                                    |                                                                                                    |                                                       | RAJ ROW                                                                                                    | ARDS B                    | EST                  | HOT         | <b>FEL</b> |   |   |  |
| Boo                                                                                            | k your hotel                                                                                                    |                                                                                                    |                                                       |                                                                                                    |                           | DE                   | ALS         |            |   |   |  |
| @ India C inter                                                                                | mational                                                                                                    |                                                                                                    |                                                       | Login ID                                                                                                    |                           | Intern               | ation       | ad         |   |   |  |
| Country"                                                                                       |                                                                                                    | Check In*                                                                                             | National                                              |                                                                                                    |                           | Don                  | iestic      |            |   |   |  |
| india                                                                                          |                                                                                                    | 318442012                                                                                             | Indian                                                | Password                                                                                                    |                           |                      | ki Historia |            |   |   |  |
| City"                                                                                          | -                                                                                                    | Check Out"                                                                                            | Recent                                                |                                                                                                    |                           |                      | -           |            |   |   |  |
| -Select One-                                                                                   | -                                                                                                    | 01JU82012                                                                                             |                                                       | REPORT                                                                                                    |                           | -                    | -           |            |   |   |  |
| Room 1                                                                                         | Aduits'                                                                                                    | 1 Children                                                                                            | o DEFECT                                              | Earnat Pa                                                                                                    |                           | R                    |             |            |   |   |  |
| Room 2                                                                                         | Adults*                                                                                                    | 1 Children                                                                                            | 0 💌 (Below 12 y                                       | ears) Now Book Onli                                                                                                    |                           |                      |             | -          |   |   |  |
|                                                                                                |                                                                                                    |                                                                                                    |                                                       |                                                                                                    | met Banking Account       | st.                  | C           | 2          |   |   |  |
| Introdu                                                                                        | tine travel insurance for                                                                                            | m ICICI Lombard for only                                                                              | Rs. 25 with your down                                 |                                                                                                    | officers - Column         |                      | Knew        | e more     |   |   |  |
| A Sec                                                                                          | 0                                                                                                    | -                                                                                                    |                                                       |                                                                                                    |                           |                      |             |            |   |   |  |
|                                                                                                |                                                                                                    |                                                                                                    |                                                       |                                                                                                    |                           |                      |             |            |   |   |  |
| CO. Co.                                                                                        | 12                                                                                                    |                                                                                                    |                                                       |                                                                                                    |                           |                      |             |            |   |   |  |
| and the second                                                                                 |                                                                                                    | -                                                                                                    |                                                       |                                                                                                    |                           |                      |             |            |   |   |  |
| A Les                                                                                          | (*                                                                                                    |                                                                                                    | -                                                     |                                                                                                    |                           |                      |             |            |   |   |  |
| and the second                                                                                 | (*                                                                                                    |                                                                                                    | -                                                     |                                                                                                    |                           |                      |             |            |   |   |  |
|                                                                                                | (*                                                                                                    |                                                                                                    | TEST S                                                | CENIARIOS                                                                                                    |                           |                      |             |            |   |   |  |
| 120                                                                                            | (*                                                                                                    |                                                                                                    | TEST S                                                | CENARIOS                                                                                                    |                           |                      |             |            |   |   |  |
| • : >                                                                                          | √ fr    Validating fic                                                                                               | lds given by the user interface                                                                       | TEST S                                                | CENARIOS                                                                                                    |                           |                      |             |            |   |   |  |
| В                                                                                              | √ f <sub>x</sub> Validating fie                                                                                      | С                                                                                                    | TEST S                                                | D                                                                                                    |                           | E                    | F           | G          | Н | 1 |  |
| B<br>Scenario ID                                                                               | fr Validating fie     Raj Travels & Hotel Bookin                                                                     | C<br>Scenario Name                                                                                    |                                                       |                                                                                                    |                           | rement id<br>R1      | F           | G          | Н | 1 |  |
| B<br>Scenario ID<br>TestScenario_01<br>TestScenario_02                                         | Raj Travels & Hotel Bookir<br>Raj Travels & Hotel Bookir                                                             | C<br>Scenario Name<br>ng - Valid Search<br>ng - Invalid Search                                        | To check if the<br>To check if the                    | D<br>Scenario Description<br>user is able to Search hotel by entering vali<br>user is able to Search hotel by entering inva  | d details<br>alid details | R1<br>R1             | F           | G          | Н | I |  |
| B<br>Scenario ID<br>TestScenario_01<br>TestScenario_02<br>TestScenario_03                      | Raj Travels & Hotel Bookir<br>Raj Travels & Hotel Bookir<br>Raj Travels & Hotel Bookir                               | C<br>Scenario Name<br>ge - Valid Search<br>ge - Invalid Search<br>ge - Alternate Search               | To check if the<br>To check if the<br>To check if the | D<br>Scenario Description<br>user is able to Search hotel by entering vali<br>user is able to Search hotel by protering invo | d details<br>alid details | rement id<br>R1      | F           | G          | Н | 1 |  |
| B<br>Scenario ID<br>TestScenario_01<br>TestScenario_02<br>TestScenario_03                      | Raj Travels & Hotel Bookir<br>Raj Travels & Hotel Bookir                                                             | C<br>Scenario Name<br>ge - Valid Search<br>ge - Invalid Search<br>ge - Alternate Search               | To check if the<br>To check if the<br>To check if the | D<br>Scenario Description<br>user is able to Search hotel by entering vali<br>user is able to Search hotel by entering inva  | d details<br>alid details | R1<br>R1<br>R1<br>R1 | F           | G          | Н | 1 |  |
| B<br>Scenario ID<br>TestScenario_01<br>TestScenario_02<br>TestScenario_03                      | Raj Travels & Hotel Bookir<br>Raj Travels & Hotel Bookir<br>Raj Travels & Hotel Bookir                               | C<br>Scenario Name<br>ge - Valid Search<br>ge - Invalid Search<br>ge - Alternate Search               | To check if the<br>To check if the<br>To check if the | D<br>Scenario Description<br>user is able to Search hotel by entering vali<br>user is able to Search hotel by protering invo | d details<br>alid details | R1<br>R1<br>R1<br>R1 | F           | G          | Н | 1 |  |
| B<br>Scenario ID<br>TestScenario_01<br>TestScenario_02<br>TestScenario_03                      | Raj Travels & Hotel Bookir<br>Raj Travels & Hotel Bookir<br>Raj Travels & Hotel Bookir                               | C<br>Scenario Name<br>ge - Valid Search<br>ge - Invalid Search<br>ge - Alternate Search               | To check if the<br>To check if the<br>To check if the | D<br>Scenario Description<br>user is able to Search hotel by entering vali<br>user is able to Search hotel by protering invo | d details<br>alid details | R1<br>R1<br>R1<br>R1 | F           | G          | Н | 1 |  |
| B<br>Scenario ID<br>TestScenario_01<br>TestScenario_02<br>TestScenario_03                      | Raj Travels & Hotel Bookir<br>Raj Travels & Hotel Bookir<br>Raj Travels & Hotel Bookir                               | C<br>Scenario Name<br>ge - Valid Search<br>ge - Invalid Search<br>ge - Alternate Search               | To check if the<br>To check if the<br>To check if the | D<br>Scenario Description<br>user is able to Search hotel by entering vali<br>user is able to Search hotel by protering invo | d details<br>alid details | R1<br>R1<br>R1<br>R1 | F           | G          | Н |   |  |
| B<br>Scenario ID<br>TestScenario_01<br>TestScenario_02<br>TestScenario_03                      | Raj Travels & Hotel Bookir<br>Raj Travels & Hotel Bookir<br>Raj Travels & Hotel Bookir                               | C<br>Scenario Name<br>ge - Valid Search<br>ge - Invalid Search<br>ge - Alternate Search               | To check if the<br>To check if the<br>To check if the | D<br>Scenario Description<br>user is able to Search hotel by entering vali<br>user is able to Search hotel by protering invo | d details<br>alid details | R1<br>R1<br>R1<br>R1 | F           | G          | H |   |  |
| В                                                                                              | Raj Travels & Hotel Bookir<br>Raj Travels & Hotel Bookir<br>Raj Travels & Hotel Bookir                               | C<br>Scenario Name<br>ge - Valid Search<br>ge - Invalid Search<br>ge - Alternate Search               | To check if the<br>To check if the<br>To check if the | D<br>Scenario Description<br>user is able to Search hotel by entering vali<br>user is able to Search hotel by protering invo | d details<br>alid details | R1<br>R1<br>R1<br>R1 | F           | G          | Н |   |  |
| B<br>Scenario ID<br>TestScenario_01<br>TestScenario_02<br>TestScenario_03                      | Raj Travels & Hotel Bookir<br>Raj Travels & Hotel Bookir<br>Raj Travels & Hotel Bookir                               | C<br>Scenario Name<br>ge - Valid Search<br>ge - Invalid Search<br>ge - Alternate Search               | To check if the<br>To check if the<br>To check if the | D<br>Scenario Description<br>user is able to Search hotel by entering vali<br>user is able to Search hotel by protering invo | d details<br>alid details | R1<br>R1<br>R1<br>R1 | F           | G          | Н |   |  |
| B<br>Scenario ID<br>TestScenario_01<br>TestScenario_02<br>TestScenario_03                      | Raj Travels & Hotel Bookir<br>Raj Travels & Hotel Bookir<br>Raj Travels & Hotel Bookir                               | C<br>Scenario Name<br>ge - Valid Search<br>ge - Invalid Search<br>ge - Alternate Search               | To check if the<br>To check if the<br>To check if the | D<br>Scenario Description<br>user is able to Search hotel by entering vali<br>user is able to Search hotel by protering invo | d details<br>alid details | R1<br>R1<br>R1<br>R1 | F           | G          | H |   |  |
| B<br>Scenario ID<br>TestScenario_01<br>TestScenario_02<br>TestScenario_03                      | Raj Travels & Hotel Bookir<br>Raj Travels & Hotel Bookir<br>Raj Travels & Hotel Bookir                               | C<br>Scenario Name<br>ge - Valid Search<br>ge - Invalid Search<br>ge - Alternate Search               | To check if the<br>To check if the<br>To check if the | D<br>Scenario Description<br>user is able to Search hotel by entering vali<br>user is able to Search hotel by protering invo | d details<br>alid details | R1<br>R1<br>R1<br>R1 | F           | G          | Н |   |  |
| B<br>Scenario ID<br>TestScenario_01<br>TestScenario_02<br>TestScenario_04                      | Raj Travels & Hotel Bookin<br>Raj Travels & Hotel Bookin<br>Raj Travels & Hotel Bookin<br>Raj Travels & Hotel Bookin | C<br>Scenario Name<br>Scenario Name<br>Generalia Search<br>ge - Field Search<br>ge - Field Validation | To check if the<br>To check if the<br>To check if the | D<br>Scenario Description<br>user is able to Search hotel by entering vali<br>user is able to Search hotel by protering invo | d details<br>alid details | R1<br>R1<br>R1<br>R1 | F           | 6          | H |   |  |
| B<br>Scenario D<br>TestScenario, 01<br>TestScenario, 02<br>TestScenario, 03<br>TestScenario_04 | Raj Travels & Hotel Bookir<br>Raj Travels & Hotel Bookir<br>Raj Travels & Hotel Bookir                               | C<br>Scenario Name<br>Scenario Name<br>Generalia Search<br>ge - Field Search<br>ge - Field Validation | To check if the<br>To check if the<br>To check if the | D<br>Scenario Description<br>user is able to Search hotel by entering vali<br>user is able to Search hotel by protering invo | d details<br>alid details | R1<br>R1<br>R1<br>R1 | F           | G          | H |   |  |

| A                  |                   |                                                       |                                                                             |                                                        |  |  |  |
|--------------------|-------------------|-------------------------------------------------------|-----------------------------------------------------------------------------|--------------------------------------------------------|--|--|--|
|                    |                   |                                                       |                                                                             |                                                        |  |  |  |
|                    |                   |                                                       | The Booking website must be available                                       | START: Launch the Browser & Open Application           |  |  |  |
|                    |                   |                                                       |                                                                             | STEP 1: Choose the invalid "Location" from drop of     |  |  |  |
|                    |                   |                                                       | Test Data Details : Location, City, Check In, Check Out, Nationality, Room, | STEP 2: Choose the invalid "Country" from drop         |  |  |  |
|                    |                   |                                                       | Adults and Children                                                         | STEP 3: Select invalid option from drop down "city     |  |  |  |
|                    |                   | To check if the user is able to search and getting an | Adults and Children                                                         | STEP 4: Select invalid option from "Check in" drop     |  |  |  |
| TestScenario_3     | TestCase_13       | error message by Providing invalid mandatory details  | The user is able to search and get valid detaild on entering the details .  | STEP 5: Select invalid option from "Check out" dre     |  |  |  |
|                    |                   | and leaving the non mandatory fields empty            |                                                                             | STEP 6: Select invalid option from "nationality" drop  |  |  |  |
|                    |                   |                                                       |                                                                             | STEP 7: Select invalid option from "room" drop dow     |  |  |  |
|                    |                   |                                                       |                                                                             | STEP 8: Select invalid option from "adults" drop dow   |  |  |  |
|                    |                   |                                                       |                                                                             | STEP 9: Select invalid option from "children " drop of |  |  |  |
|                    |                   |                                                       |                                                                             | STEP 10: Click on "SEARCH" button                      |  |  |  |
|                    | TestCase 14       |                                                       | The website should be available                                             | Open the application                                   |  |  |  |
|                    | TestCase_14       | To check if the user able to select choices from      | Test Data Parameters (Location, Country, City, Check In, Check Out,         | open the application                                   |  |  |  |
|                    |                   | "Location" radio button                               | Nationality, Room, Adults, Children)                                        | Select valid option from location radio button         |  |  |  |
|                    | T                 |                                                       | The website should be available                                             | Open the application                                   |  |  |  |
|                    | TestCase_15       | To check whether the user able to select choices from | Test Data Parameters (Location, Country, City, Check In, Check Out,         | Open the application                                   |  |  |  |
|                    |                   | "country" drop down menu                              | Nationality, Room, Adults, Children)                                        | Select valid option from country list box              |  |  |  |
|                    |                   |                                                       | Nationality, Room, Aduits, Children)                                        | Select valid option from country list box              |  |  |  |
|                    | TestCase_16       | To check whether the user able to select choices from | The website should be available                                             | Open the application                                   |  |  |  |
|                    |                   | "city" drop down menu                                 | Test Data Parameters (Location, Country, City, Check In, Check Out,         |                                                        |  |  |  |
|                    |                   | city drop down menu                                   | Nationality, Room, Adults, Children)                                        | Select valid option from city list box                 |  |  |  |
|                    | TestCase 17       | -                                                     | The website should be available                                             | Open the application                                   |  |  |  |
|                    |                   | To check whether the user able to select choices from | Test Data Parameters (Location, Country, City, Check In, Check Out,         |                                                        |  |  |  |
|                    |                   | "check in" drop down menu                             | Nationality, Room, Adults, Children)                                        | Select valid option from check in list box             |  |  |  |
|                    | TestCase 18       |                                                       | The website should be available                                             | Open the application                                   |  |  |  |
|                    | TestCase_10       | To check whether the user able to select choices from | Test Data Parameters (Location, Country, City, Check In, Check Out,         | Open trie application                                  |  |  |  |
|                    |                   | "check out" drop down menu                            | Nationality, Room, Adults, Children)                                        | Select valid option from check out list box            |  |  |  |
| estScenario_04     |                   |                                                       | Nationality, Room, Aduits, Children)                                        | Select valid option from check out list box            |  |  |  |
|                    | TestCase 19       |                                                       | The website should be available                                             | Open the application                                   |  |  |  |
| Index   TEST SCENA | RIO TEST CASES DE | EFECT REPORT   RTM                                    |                                                                             |                                                        |  |  |  |

| • ± × √                      | $f_X$ Select valid of | option from drop down "city" list box                                                                                                    |     |                                                                                                    |        |        |
|------------------------------|-----------------------|----------------------------------------------------------------------------------------------------|-----|----------------------------------------------------------------------------------------------------|--------|--------|
| A                            | В                     | C                                                                                                    | D   | E                                                                                                    | F      | G      |
| estScenario_02/ TestCase_09  | Defect_01             | "check out date should be greater than check in<br>date" message should be displayed<br>Actual Result:<br>User is navigated to the next page                                                                                                    | Yes | Select valid option from "Check out" drop down menu<br>Select valid option from "nationality" drop down menu<br>Select valid option from "room" drop down menu<br>Select valid option from "adults" drop down menu<br>Select valid option from "children " drop down menu<br>Click on Search button                                                                                                    | Medium | Medium |
|                              |                       |                                                                                                    |     |                                                                                                    |        |        |
| estScenario_01 / TestCase_02 | Defect_02             | The user's navigated to the next screen without<br>displaying the correct details<br><b>Expected Result:</b><br>The application should display the correct required<br>details in the next screen<br><b>Actual Result:</b><br>The application is not display the correct required<br>details in the next screen<br><b>Tet Data Parameters</b> (Location, Country, City,<br>Check In, Check Out, Nationality, Room, Adults,<br>Children) | Yes | Launch the Browser & Open Application<br>Choose the valid "Location" from drop down menu<br>Choose the valid "Country" from drop down menu<br>Select valid option from drop down "city" list box<br>Select valid option from "Check in" drop down menu<br>Select valid option from "Check val" drop down menu<br>Select valid option from "Check val" drop down menu<br>Select valid option from "Check "drop down menu<br>Select valid option from "Check" drop down menu<br>Select valid option from "Check" drop down menu<br>Select valid option from "Check" drop down menu<br>Select valid option from "Check" drop down menu<br>Select valid option from "Children" drop down menu<br>Select valid option from "Children" drop down menu<br>Select valid option from "Children" drop down menu | High   | High   |
| estScenario_01 / TestCase_01 | Defect_03             | The user is Getting result for calcutta City as user<br>enters Delhi.<br><b>Expected Result:</b><br>Delhi should te stigalyzed in the city list box.<br><b>Actual Result:</b><br>Calcutta is displayzed instead of Delhi.<br><b>Test Details Parameters</b> (Location, Country, City,<br>Check In, Check Out, Nationality, Room, Adults,<br>Children)                                                                                   | Yes | Launch the Browser & Open Application<br>Choose the valid "cloation" from drop down menu<br>Choose the valid "Country" from drop down menu<br>select valid option from "Check out" drop down menu<br>select valid option from "Check out" drop down menu<br>select valid option from "Check out" drop down menu<br>select valid option from "room" drop down menu<br>select valid option from "room" drop down menu<br>select valid option from "room" drop down menu<br>Select valid option from "children" drop down menu<br>Select valid option from "children" drop down menu<br>Select valid option from "children" drop down menu<br>Select valid option from "children" drop down menu                                                                                                    | High   | High   |
| Index   TEST SCEN            |                       | ES DEFECT REPORT RTM (+)                                                                                                    |     | : 4                                                                                                    |        |        |

| PRU   | IECTED V |              | m the Internet can contain viruses. Unless you need to edit, it's s                              | aler to stay in Protecte | d View. Enable E | arung     |   |   |   |   |   |   |   |   |  |
|-------|----------|--------------|--------------------------------------------------------------------------------------------------|--------------------------|------------------|-----------|---|---|---|---|---|---|---|---|--|
| 4     |          |              |                                                                                                  |                          |                  |           |   |   |   |   |   |   |   |   |  |
| 1     |          | В            | C                                                                                                | D                        | E                | F         | G | Н | 1 | J | K | L | M | N |  |
| Seria | Ino Ree  | quirement id | Requirment description                                                                           | Test scenario id         | Test case id     | Defect id |   |   |   |   |   |   |   |   |  |
|       |          | R1           | To check Whether the user is able to search hotel by                                             | y TestScenario_01        | TestCase_01      | Defect_03 |   |   |   |   |   |   |   |   |  |
|       |          |              | providing details in the field                                                                   |                          | TestCase_02      | Defect_02 |   |   |   |   |   |   |   |   |  |
|       |          |              |                                                                                                  |                          | TestCase_03      |           |   |   |   |   |   |   |   |   |  |
|       |          |              |                                                                                                  |                          | TestCase_04      |           |   |   |   |   |   |   |   |   |  |
|       |          |              |                                                                                                  |                          | TestCase_05      |           |   |   |   |   |   |   |   |   |  |
|       |          |              |                                                                                                  | TestScenario 02          | TestCase_06      |           |   |   |   |   |   |   |   |   |  |
|       |          | R2           | To check Whether the user is able to search hotel by                                             |                          | TestCase_07      |           |   |   |   |   |   |   |   |   |  |
|       |          |              | providing invalid details in the field                                                           | restorenante_er          | TestCase_08      |           |   |   |   |   |   |   |   |   |  |
|       |          |              |                                                                                                  |                          | TestCase_09      | Defect_01 |   |   |   |   |   |   |   |   |  |
|       |          |              |                                                                                                  |                          | TestCase_10      |           |   |   |   |   |   |   |   |   |  |
|       |          |              |                                                                                                  |                          | TestCase_11      |           |   |   |   |   |   |   |   |   |  |
|       |          |              |                                                                                                  |                          | TestCase_12      |           |   |   |   |   |   |   |   |   |  |
|       |          | R3           | To check Whether the user is able to search hotel by<br>providing Alternate details in the field | TestScenario_03          | TestCase_13      |           |   |   |   |   |   |   |   |   |  |
|       |          |              |                                                                                                  |                          | TestCase_14      |           |   |   |   |   |   |   |   |   |  |
|       |          |              |                                                                                                  |                          | TestCase_15      |           |   |   |   |   |   |   |   |   |  |
|       |          |              |                                                                                                  |                          | TestCase_16      |           |   |   |   |   |   |   |   |   |  |
|       |          |              |                                                                                                  |                          | TestCase_17      |           |   |   |   |   |   |   |   |   |  |
|       |          | R4           | To check whether is user is able to validate the fields                                          |                          | TestCase_18      |           |   |   |   |   |   |   |   |   |  |
|       |          |              |                                                                                                  |                          | TestCase_19      |           |   |   |   |   |   |   |   |   |  |
|       |          |              |                                                                                                  |                          | TestCase_20      |           |   |   |   |   |   |   |   |   |  |
|       |          |              |                                                                                                  |                          | TestCase_21      |           |   |   |   |   |   |   |   |   |  |
|       |          |              |                                                                                                  |                          | TestCase_22      |           |   |   |   |   |   |   |   |   |  |
|       |          |              |                                                                                                  |                          | TestCase_23      |           |   |   |   |   |   |   |   |   |  |
|       |          |              |                                                                                                  |                          |                  |           |   |   |   |   |   |   |   |   |  |
|       |          |              |                                                                                                  |                          |                  |           |   |   |   |   |   |   |   |   |  |
|       |          |              |                                                                                                  |                          |                  |           |   |   |   |   |   |   |   |   |  |
|       |          |              |                                                                                                  |                          |                  |           |   |   |   |   |   |   |   |   |  |
|       |          |              |                                                                                                  |                          |                  |           |   |   |   |   |   |   |   |   |  |
|       |          |              |                                                                                                  |                          |                  |           |   |   |   |   |   |   |   |   |  |
|       |          |              |                                                                                                  |                          |                  |           |   |   |   |   |   |   |   |   |  |

## **2.DATASOURCE: MARUTI CAR OWNER DETAILS**

#### FLOWCHART

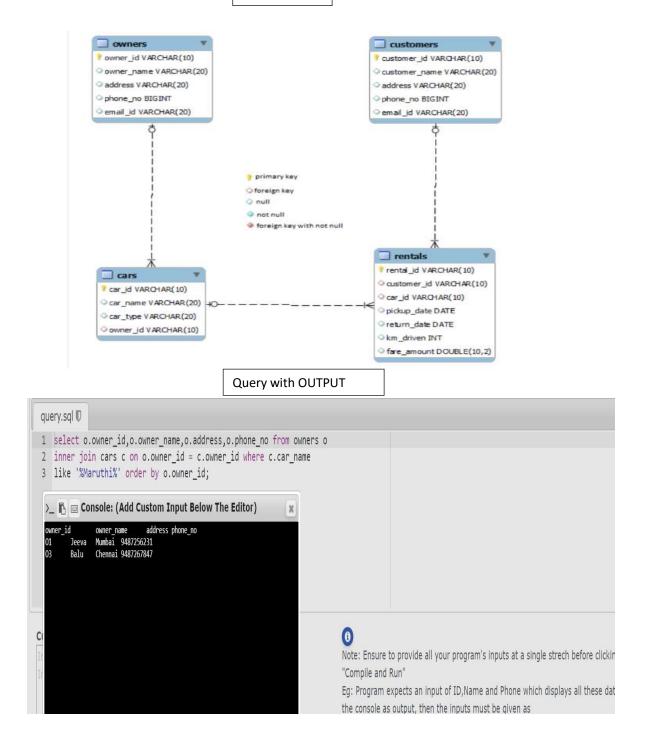

### **APPENDIX B**

### **B.1 CODE TO RUN A QUERY**

Dim objCon, objRecordSet, strExlFile, colCount, row, i

Set objCon = CreateObject("ADODB.Connection") Set objRecordSet = CreateObject("ADODB.Recordset")

strExlFile = "C:\Users\Administrator\Desktop\name.xls"

objCon.Open "DRIVER={Microsoft Excel Driver (\*.xls)};DBQ=" &strExlFile& ";Readonly=True"

strSQLStatement = "SELECT \* FROM [Sheet1\$]"

objRecordSet.OpenstrSQLStatement, objCon 'create recordset

colCount = objRecordSet.Fields.count 'No of columns in the table

WORKER\_ID INT NOT NULL PRIMARY KEY AUTO\_INCREMENT, FIRST\_NAME CHAR(25), LAST\_NAME CHAR(25), SALARY INT(15), JOINING\_DATE DATETIME, DEPARTMENT CHAR(25)

);

#### INSERT INTO Worker

#### (WORKER\_ID, FIRST\_NAME, LAST\_NAME, SALARY, JOINING\_DATE, DEPARTMENT) VALUES

(001, 'Monika', 'Arora', 100000, '14-02-20 09.00.00', 'HR'),

(002, 'Niharika', 'Verma', 80000, '14-06-11 09.00.00', 'Admin'),

(003, 'Vishal', 'Singhal', 300000, '14-02-20 09.00.00', 'HR'),

(004, 'Amitabh', 'Singh', 500000, '14-02-20 09.00.00', 'Admin'),

(005, 'Vivek', 'Bhati', 500000, '14-06-11 09.00.00', 'Admin'),

(006, 'Vipul', 'Diwan', 200000, '14-06-11 09.00.00', 'Account'),

(007, 'Satish', 'Kumar', 75000, '14-01-20 09.00.00', 'Account'),

(008, 'Geetika', 'Chauhan', 90000, '14-04-11 09.00.00', 'Admin');

While objRecordSet.EOF=false

row=""

For i=0 to colCount-1 row=row &" "&objRecordSet.fields(i) Next

Msgbox row objRecordSet.moveNext Wend Set objRecordSet = Nothing objCon.Close Set objCon = Nothing

#### END TO END TEXT:

ystemUtil.run "iexplore.exe", "https://www.bmw.in/en/"

Set Browsec = Description.Create Browsec("micclass").Value="Browser" Browsec("openurl").Value="https://www.bmw.in/en"

Set Pag = Description.Create Pag("micclass").Value="Page" Pag("url").Value="https://www.bmw.in/en"

Set Pagg = Description.Create Pagg("micclass").Value="Page" Pagg("url").Value="https://www.bmw.in/en/all-models/7-series/sedan/2019/bmw-7-series-sedan-inspire.html"

Set Pag2 = Description.Create

Pag2("micclass").Value="Page"

Pag2("url").Value="https://www.bmw.in/en/all-models/7-series/sedan/2019/bmw-7-series-sedan-technical-data.html"

Set Model = Description.Create Model("micclass").Value="Link" Model("innertext").Value="Models"

Set Series = Description.Create Series("micclass").Value="WebButton" Series("innertext").Value="7"

Set Img = Description.Create Img("micclass").Value="Image" Img("alt").Value="BMW 7 Series Sedan" Set Listt = Description.Create Listt("micclass").Value="WebList" Listt("outertext").Value="Inspire Inform Technical Data" Listt("select type").Value="ComboBox Select"

Set Tech = Description.Create Tech("micclass").Value="Link" Tech("class").Value="ds2-font-button ds2-tracking-js--event" Tech("href").Value="https://www.bmw.in/en/all-models/7-series/sedan/2019/bmw-7-series-sedantechnical-data.html" Tech("abs\_x").Value="454" Tech("y").Value="4"

Set TopSpeed = Description.Create Topspeed("micclass").Value="WebElement" TopSpeed("innertext").Value="250"

Set Bro = Description.Create Bro("micclass").Value="Browser" Bro("title").Value="BMW 7 Series : The Sedan of the luxury class | BMW.in"

Browser(Browsec).Page(Pag).Link(Model).Click Browser(Browsec).Page(Pag).WebButton(Series).Click Browser(Browsec).Page(Pag).Image(Img).Click Browser(Browsec).Page(Pagg).WebList(Listt).Link(Tech).Click speed = Browser(Browsec).Page(Pag2).WebElement(TopSpeed).GetROProperty("innertext") Msgbox "Top speed in km/h: " &speed

Set tExcel = CreateObject("Excel.Application") tExcel.Visible=False tExcel.workbooks.add tExcel.Sheets.add tExcel.Cells(1,1).Value="Speed" tExcel.Cells(2,1).Value=speed tExcel.ActiveWorkbook.SaveAs "C:\Users\Administrator\Desktop\speed.xls" tExcel.workbooks.close

If (speed<500) Then

Msgbox "Does not meet my requirements"

Else

Msgbox "Requirement meet: True"

End If

## **B.2 : XML CODE**

<?xml version="1.0"?>

<Environment><Variable><Name>Address</Name><Value><![CDATA[</pre>

Hamirpur, H.P.

]]></Value></Variable></Variable></Name>Age</Name></Value><![CDATA[

<u>21</u>

]]></Value></Variable></Variable></Name>EmpId</Name></Value><![CDATA[

<u>916387</u>

]]></Value></Variable><u><Variable></u><Name>Test\_Environment</Name><u><Value><![CDATA</u> [Window !0 Operating System]

]]></Value></Variable></Variable></Name>Tester\_Name</Name></Value><![CDATA[

]]></Value></Variable></Environment>

## **APPENDIX C**

## C.1Handle ArrarOutOfIndex

'Anushka Dixit (915929)

**Option Explicit** 

Dim arr ,i

arr = Array("a","b","c","d","e")

for each i in arr

msgboxi

Next

On Error Resume Next

MsgBoxarr(5)="f"

Err.Raise 101

MsgBox "Error "&err.number

err.clear

msgbox "Error " &Err.Number

MsgBox" END ... "

## **APPENDIX D**

## **D.1 CODE TO IMPLEMENT END TO END AUTOMATION**

915929-ANUSHKA DIXIT

SYSTEMUTIL.RUN "IEXPLORE.EXE", "HTTPS://WWW.BMW.IN/EN/"

SET BROWSEC = DESCRIPTION.CREATE

BROWSEC("MICCLASS").VALUE="BROWSER"

BROWSEC("OPENURL").VALUE="HTTPS://WWW.BMW.IN/EN"

SET PAG = DESCRIPTION.CREATE

PAG("MICCLASS").VALUE="PAGE"

PAG("URL").VALUE="HTTPS://WWW.BMW.IN/EN"

SET PAGG = DESCRIPTION.CREATE

PAGG("MICCLASS").VALUE="PAGE"

PAGG("URL").VALUE="HTTPS://WWW.BMW.IN/EN/ALL-MODELS/7-SERIES/SEDAN/2019/BMW-7-SERIES-SEDAN-INSPIRE.HTML"

SET PAG2 = DESCRIPTION.CREATE

PAG2("MICCLASS").VALUE="PAGE"

PAG2("URL").VALUE="HTTPS://WWW.BMW.IN/EN/ALL-MODELS/7-SERIES/SEDAN/2019/BMW-7-SERIES-SEDAN-TECHNICAL-DATA.HTML"

SET MODEL = DESCRIPTION.CREATE

SET TOPSPEED = DESCRIPTION.CREATE

TECH("ABS\_X").VALUE="454"

SERIES/SEDAN/2019/BMW-7-SERIES-SEDAN-TECHNICAL-DATA.HTML"

TECH("HREF").VALUE="HTTPS://WWW.BMW.IN/EN/ALL-MODELS/7-

TECH("CLASS").VALUE="DS2-FONT-BUTTON DS2-TRACKING-JS--EVENT"

TECH("MICCLASS").VALUE="LINK"

SET TECH = DESCRIPTION.CREATE

LISTT("SELECT TYPE").VALUE="COMBOBOX SELECT"

LISTT("OUTERTEXT").VALUE="INSPIRE INFORM TECHNICAL DATA"

LISTT("MICCLASS").VALUE="WEBLIST"

SET LISTT = DESCRIPTION.CREATE

IMG("ALT").VALUE="BMW 7 SERIES SEDAN"

IMG("MICCLASS").VALUE="IMAGE"

SET IMG = DESCRIPTION.CREATE

SERIES("INNERTEXT").VALUE="7"

SERIES("MICCLASS").VALUE="WEBBUTTON"

SET SERIES = DESCRIPTION.CREATE

MODEL("INNERTEXT").VALUE="MODELS"

MODEL("MICCLASS").VALUE="LINK"

TEXCEL.WORKBOOKS.CLOSE

TEXCEL.ACTIVEWORKBOOK.SAVEAS "C:\USERS\ADMINISTRATOR\DESKTOP\SPEED.XLS"

TEXCEL.CELLS(2,1).VALUE=SPEED

TEXCEL.CELLS(1,1).VALUE="SPEED"

TEXCEL.SHEETS.ADD

TEXCEL.WORKBOOKS.ADD

TEXCEL.VISIBLE=FALSE

SET TEXCEL = CREATEOBJECT("EXCEL.APPLICATION")

MSGBOX "TOP SPEED IN KM/H: " & SPEED

T")

SPEED = BROWSER(BROWSEC).PAGE(PAG2).WEBELEMENT(TOPSPEED).GETROPROPERTY("INNERTEX

BROWSER(BROWSEC).PAGE(PAGG).WEBLIST(LISTT).LINK(TECH).CLICK

BROWSER(BROWSEC).PAGE(PAG).IMAGE(IMG).CLICK

BROWSER(BROWSEC).PAGE(PAG).WEBBUTTON(SERIES).CLICK

BROWSER(BROWSEC).PAGE(PAG).LINK(MODEL).CLICK

BRO("TITLE").VALUE="BMW 7 SERIES : THE SEDAN OF THE LUXURY CLASS | BMW.IN"

BRO("MICCLASS").VALUE="BROWSER"

SET BRO = DESCRIPTION.CREATE

TOPSPEED("INNERTEXT").VALUE="250"

TOPSPEED("MICCLASS").VALUE="WEBELEMENT"

IF (SPEED<500) THEN

#### MSGBOX "DOES NOT MEET MY REQUIREMENTS"

ELSE

#### MSGBOX "REQUIREMENT MEET: TRUE"

END IF

## D.2 CODE FOR MINI PROJECT

SystemUtil.Run"iexplore.exe","http://www.redbus.in"

Browser("Book Bus Travels, AC Volvo").Page("Book Bus Travels, AC Volvo").WebEdit("WebEdit").Set DataTable("CityFrom", dtGlobalSheet)

Browser("Book Bus Travels, AC Volvo").Page("Book Bus Travels, AC Volvo").WebEdit("WebEdit 2").Set DataTable("CityTo", dtGlobalSheet)

Browser("Book Bus Travels, AC Volvo").Page("Book Bus Travels, AC Volvo").WebElement("Date").Click

Browser("Book Bus Travels, AC Volvo").Page("Book Bus Travels, AC Volvo").WebElement("12").Click

Browser("Book Bus Travels, AC Volvo").Page("Book Bus Travels, AC Volvo").WebButton("Search Buses").Click

Browser("Book Bus Travels, AC Volvo").Page("Delhi to Noida Bus Tickets").Sync

Browser("Book Bus Travels, AC Volvo").CloseAllTabs